### UBND TỈNH KON TUM **SỞ TÀI NGUYÊN VÀ MÔI TRƯỜNG**

## **CỘNG HÒA XÃ HỘI CHỦ NGHĨA VIỆT NAM Độc lập - Tự do - Hạnh phúc**

Số: 1654 /STNMT-VP *Kon Tum, ngày 21 tháng 6 năm* 2022

V/v đẩy mạnh sử dụng dịch vụ công trực tuyến mức độ 3, 4 thuộc lĩnh vực tài nguyên và môi trường

Kính gửi:

- Các sở, ban, ngành thuộc Ủy ban nhân dân tỉnh;
- Ủy Ban Mặt trận Tổ quốc Việt Nam tỉnh;
- Tỉnh đoàn Kon Tum;
- Cục Thống kê tỉnh;
- Cục Thuế tỉnh;
- Trường Chính trị tỉnh;
- Liên đoàn Lao động tỉnh;
- Các tổ chức Chính trị xã hội tỉnh;
- Ủy ban nhân dân các huyện, thành phố;
- Các Doanh nghiệp Bưu chính;
- Ủy ban nhân dân các xã, phường, thị trấn.

Thực hiện Chỉ thị 05/CT-UBND ngày 01/3/2021 của Ủy ban nhân dân tỉnh về việc đẩy mạnh cung cấp, sử dụng Dịch vụ công trực tuyến phục vụ tổ chức, cá nhân giải quyết thủ tục hành chính trên địa bàn tỉnh Kon Tum; Công văn số 832/UBND-TTHCC ngày 25/3/2022 của Ủy ban nhân dân tỉnh Kon Tum về việc đẩy mạnh thanh toán trực tuyến phí, lệ phí, nghĩa vụ tài chính trong giải quyết thủ tục hành chính.

**1.** Nhằm góp phần tạo thuận lợi tối đa cho tổ chức, người dân thực hiện thủ tục hành chính, tiết kiệm thời gian, chi phí đi lại, đáp ứng yêu cầu cải cách hành chính theo chỉ đạo của Thủ tướng Chính phủ. Sở Tài nguyên và Môi trường ưu tiên giải quyết trước hạn đối với những hồ sơ thủ tục hành chính nộp trực tuyến *(đối với 79 dịch vụ công trực tuyến do Sở Tài nguyên và Môi trường cung cấp)* được tổ chức, cá nhân thực hiện nộp trực tuyến tại Cổng dịch vụ công tỉnh Kon Tum địa chỉ truy cập [https://dichvucong.kontum.gov.vn/.](https://dichvucong.kontum.gov.vn/)

# **2. Cách thức nộp hồ sơ trực tuyến**

# *Bước 1: Đăng ký tài khoản*

- Tổ chức, công dân đăng nhập vào đường dẫn tại địa chỉ: **[https://dichvucong.kontum.gov.vn](https://dichvucong.kontum.gov.vn/)**

- Click vào nút *"Đăng ký"*. Tại giao diện màn hình đăng ký; tổ chức, công dân tiến hành điền đầy đủ thông tin và bấm vào nút "*Đăng ký"*.

- Tiến hành đăng nhập vào email đăng ký ở trên và tìm email *"Xác nhận đăng ký tài khoản sử dụng cổng dịch vụ công trực tuyến"* bấm vào đường link gửi kèm để hoàn thành việc đăng ký.

## *Bước 2: Đăng nhập và sử dụng dịch vụ công trực tuyến*

- Tổ chức, công dân đăng nhập vào đường dẫn.

- Click vào nút *"Đăng nhập".* Giao diện màn hình đăng nhập; tổ chức, công dân tiến hành nhập thông tin tài khoản và mật khẩu sau đó bấm vào nút *"Đăng nhập"*.

**-** Tiến hành chọn Đơn vị, chọn lĩnh vực và tìm kiếm dịch vụ công. Ví dụ: Thực hiện dịch vụ công của Sở Tài nguyên và Môi trường*: "Cấp phép thăm dò nước dưới đất đối với công trình có lưu lượng dưới 3000m3/ ngày đêm"*

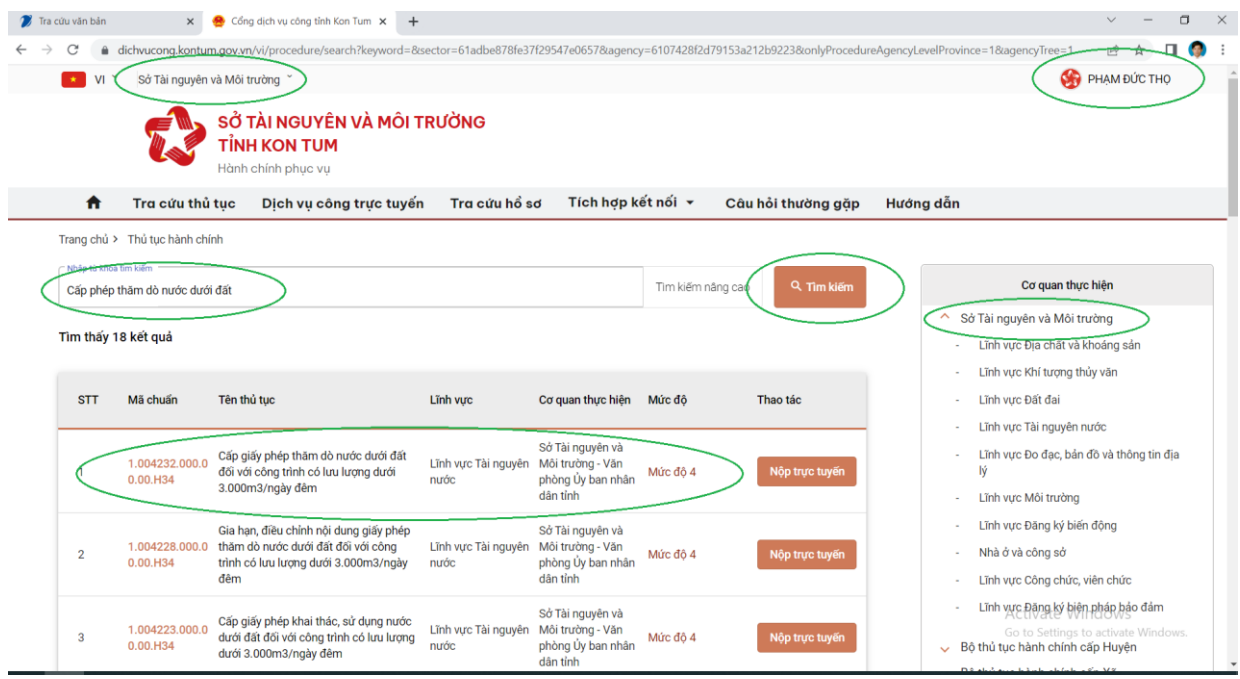

+ Click trực tiếp vào tên dịch vụ công để tiến hành nộp dịch vụ công. Hệ thống sẽ hiển thị ra giao diện nhập "**Thông tin người nộp hồ sơ"** và **"Thành phần hồ sơ theo quy định"**.

+ Tiến hành kiểm tra thông tin người nộp hồ sơ, và đính kèm thành phần hồ sơ.

- Nếu tổ chức, công dân có nhu cầu nộp hồ sơ tại nhà hoặc nhận kết quả tại nhà thì tiến hành chọn vào các ô tương ứng và nhập vào địa chỉ nộp và trả kết quả.

- Để hoàn tất quá trình nộp dịch vụ công, tiến hành bấm vào nút *"Nộp hồ sơ"*.

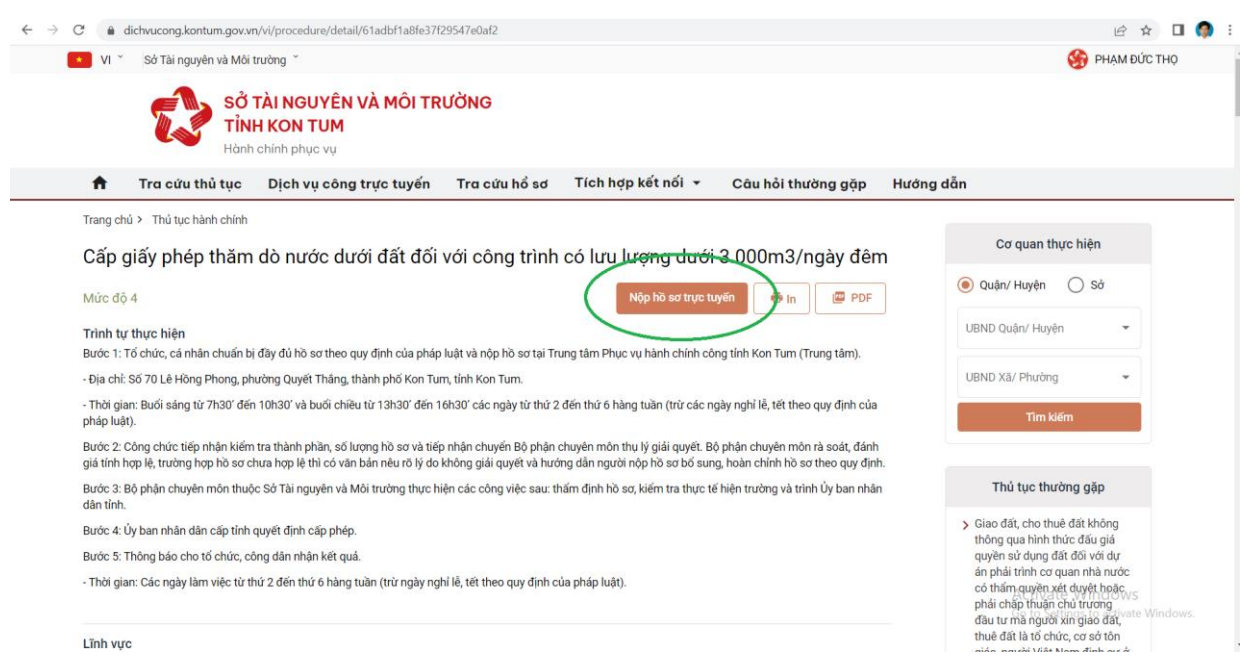

*Lưu ý:* Để phục vụ cho việc số hóa TTHC theo chỉ đạo của Chủ tịch Ủy ban nhân dân tỉnh. Quý cơ quan, đơn vị thực hiện ký số trên phần mềm VNPT-iOffice *(đối với những cơ quan, đơn vị dùng phần mềm VNPT-iOffice)*; sau đó tải tài liệu, hồ sơ và cập nhật lên hệ thống một cửa điện tử, việc này vừa nhanh chóng, thuận lợi và rất hiệu quả.

### *Bước 3: Thanh toán trực tuyến*

- Sau khi nộp dịch vụ công, để tiến hành thanh toán trực tuyến; tổ chức, công dân tiến hành truy cập vào **"Trang cá nhân" => "Danh sách giao dịch"**

- Tiến hành chọn dịch vụ công đã nộp và bấm vào nút *"Thanh toán phí/lệ phí"*

- Hệ thống sẽ hiển thị ra giao diện thông báo chi tiết phí, lệ phí; thông tin tài khoản nhận thanh toán. Tiến hành kiểm tra và bấm vào nút thanh toán.

- Tiến hành chọn Ngân hàng hoặc Ví điện tử mà tổ chức, công dân đang sử dụng và bấm vào nút *"Thanh toán"*

- Sau khi bấm vào nút "*Thanh toán"*. Tuỳ vào ngân hàng hoặc ví sẽ hiển thị ra màn hình thanh toán của từng ngân hàng, ví tương ứng. Tổ chức, công dân tiến hành thực hiện đăng nhập và hoàn tất thanh toán theo hướng dẫn tiếp theo của từng ngân hàng, ví tương ứng.

**3.** Khi đăng ký giải quyết qua Dịch vụ công trực tuyến, tổ chức, cá nhân sẽ tra cứu được tiến độ xử lý, giải quyết hồ sơ.

- Trong quá trình triển khai thực hiện nếu tổ chức, công dân gặp lỗi phát sinh trong quá trình thực hiện. Đề nghị liên hệ số điện thoại: **0260.3797799** *(Trung tâm Phục vụ hành chính công tỉnh hỗ trợ trong giờ hành chính từ thứ 2 đến thứ 6)* hoặc **0260.3958.789** *(Viễn thông Kon Tum hỗ trợ 24/7).*

- Ý kiến, kiến nghị liên quan đến nội dung thủ tục hành chính, đề nghị liên hệ số điện thoại**: 0260.3916028** *(Sở Tài nguyên và Môi trường)*

Sở Tài nguyên và Môi trường thông báo đến các cơ quan, tổ chức, cá nhân biết, sử dụng./.

#### *Nơi nhận:*

- Như trên;
- Bưu điện tỉnh Kon Tum (p/h);
- Viễn thông Kon Tum(p/h);
- Trung tâm PVHCC tỉnh (p/h);
- Phòng TN&MT các huyện, thành phố;
- Lãnh đạo Sở (c/đạo);
- Các phòng chuyên môn, đơn vị thuộc Sở
- (t/hiện);
- Trang thông tin điện tử của Sở;
- $-Luu \, \text{VT, VP.}$

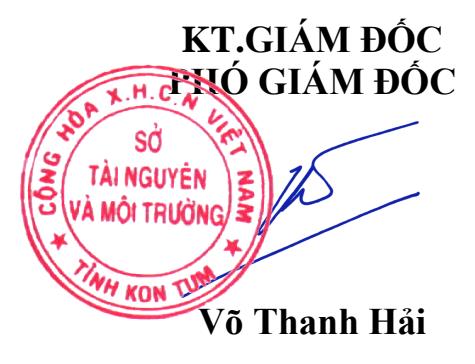